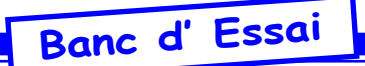

# Img2oric

*par Sam Hocevar, Fabrice F. et André C.*

#### *Derniers courriers:*

*De Sam Hocevar [14/06/08]:* Bonjour, j'ai enfin pris le temps de chercher comment on lit et écrit des images sous Windows. Il y a donc maintenant un binaire Windows compilé: <http://libcaca.zoy. org/wiki/img2oric>. Ne l'ayant testé que dans un

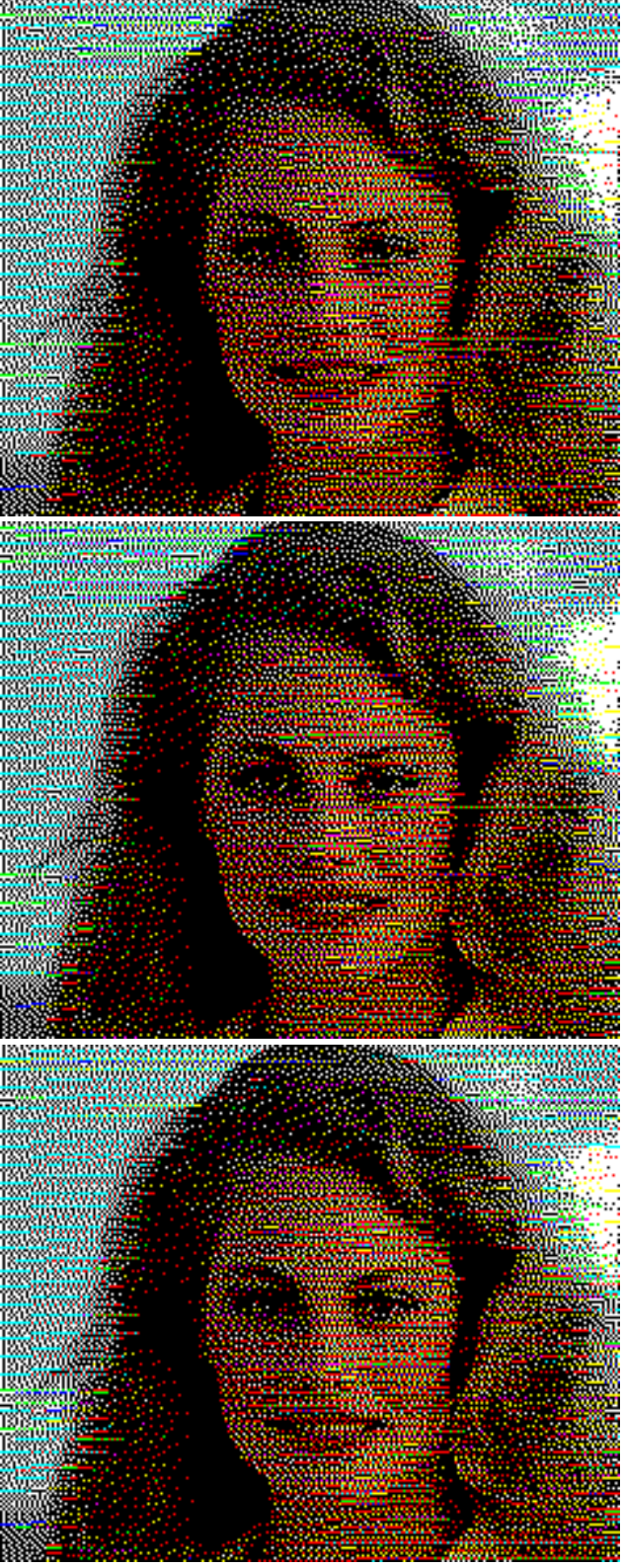

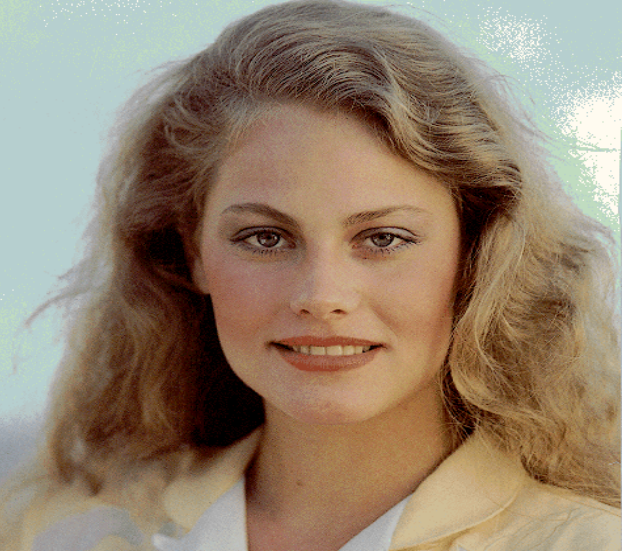

émulateur, je n'ai aucune idée de ses limitations sous Windows (notamment le format d'entrée ; je ne sais pas si autre chose que BMP est supporté). J'espère qu'il fonctionne, n'hésitez pas à me faire part de vos commentaires.

*De Fabrice F. [17/06/08]:* Salut Sam, merci encore pour cet excellent programme... En ce qui concerne les formats d'entrée, apparemment seuls les BMP 8 et 24 bits sont pris en entrée. J'ai essayé les PNG et JPEG, le programme ne les prend pas... En fait, peut-être serait-il bien de rajouter un petit message d'erreur quand le programme n'accepte pas un fichier, parce qu'actuellement il se termine sans rien dire (mais bon, on se rend bien compte que le fichier output.bmp n'a pas été généré)...

*De Sam [18/06/08]:* OK, dommage. Visiblement LoadBitmap() ne comprend que le BMP, mais c'est le plus simple que j'aie trouvé (et il n'y a même pas de SaveBitmap...). [cf. message d'erreur] Bonne remarque, je viens de faire ça : il prévient maintenant lorsque l'image n'a pas pu être chargée.

#### **Banc d'essai:**

Vous avez pu voir dans le Ceo-Mag de mars une pub dithyrambique pour img2oric, l'utilitaire surprenant de Sam Hocevar. A ma demande et avec l'appui de Fabrice, Sam a bien voulu nous compiler un exécutable sous Windows. J'ai donc testé cet exécutable et voici mes conclusions.

#### **Petit rappel historique:**

Le Ceo-Mag a déjà publié un nombre impressionnant d'articles consacrés à la conversion d'images (en voir par exemple une revue au début de l'article du n°71, pages 5 et 6, mais aussi des articles

Ceo-Mag n°219 46 Juillet 2008 *Ci-contre, successivement 8, 16 & 24 bpp (recopies d'écran obtenue avec Euphoric)*

plus récents tels que n°109, pages 9-10 ; n°110, pages 4-6 ; n°111, pages 4-5 ; n°112, pages 6-7 etc.). Je reprends aujourd'hui une image-test déjà utilisée à plusieurs reprises et vous pourrez donc comparer les résultats avec ceux déjà publiés.

### **Mode d'emploi de Img2oric:**

1) Il faut impérativement partir d'une image au format BMP, sinon on a un message d'erreur.

2) La profondeur de couleurs doit être de 8, 16 ou 24 bpp (je n'ai pas testé 32). Comme vous pouvez le voir à la page précédente, les résultats diffèrent un peu selon le nombre de couleurs d'origine, mais ce n'est pas probant (rappel 8 bpp correspondent à 256 couleurs et 24 bpp à 16 millions de couleurs). 3) Le format doit impérativement être de 240x200 pixels, sinon seul les 240x200 pixels du coin en haut à gauche de l'image seront traités (je n'ai pas essayé d'images plus petites que 240x200).

4) Il est possible de modifier l'image de départ (luminosité, contraste, balance des couleurs etc.) et cela influence évidemment le résultat. **Mais comme la conversion vers les 8 couleurs de l'Oric est un traitement drastique, il ne faut pas s'attendre à ce que les finasseries initiales soient gardées après conversion.** Pour illustrer ceci, j'ai, par exemple, traité la même image avec des degrés de netteté variable: «léger flou», «normal», et «plus net». Les résultats semblent en faveur des images nettes. J'imagine (non testé) que les images contrastées doivent s'en sortir mieux, de même que les gros plans et les graphismes simplifiés. Il ne faut pas rêver, nous ne disposons que de 240x200 pixels, de 8 couleurs et sommes surtout tributaires du handicap des attributs série qui brouillent inévitablement l'image.

5) Finalement, mettez Img2oric.exe et le fichier à traiter dans la racine de votre disque dur. Lancez la commande «Exécuter» du menu «Démarrer» et tapez: img2oric.exe image.bmp

patientez un peu et voilà, c'est fait! Renommez immédiatement les 2 fichiers produits (output. tap et output.bmp) sinon ils seront écrasés par la conversion suivante. Notez que le fichier output.bmp est un aperçu du résultat adapté aux media PC et pas le résultat lui-même, qui est le fichier tap à visualiser sur Oric ou Euphoric.

*Petite note:* J'ai bataillé avec un problème stupide: un tiret dans mon nom de fichier BMP déclenchait le message d'erreur que l'on obtient normalement lorsque l'on tente de convertir un fichier non-BMP. Il faut donc s'en tenir aux caractères de base.

## **Résultats:**

Compte tenu que nous sommes sur Oric avec toutes les restrictions que cela implique, il faut reconnaître que Sam a réalisé un miracle. Au chapitre du fonctionnement proprement dit du programme,

pas de problème. Si vous tenez à produire une belle image, n'hésitez pas à introduire des variations dans votre fichier source (contraste, netteté etc.). Mais dans les conditions standards on a déjà et sans problème un résultat probant. Merci donc à Sam pour ce bel outil et à Fabrice pour son aide.

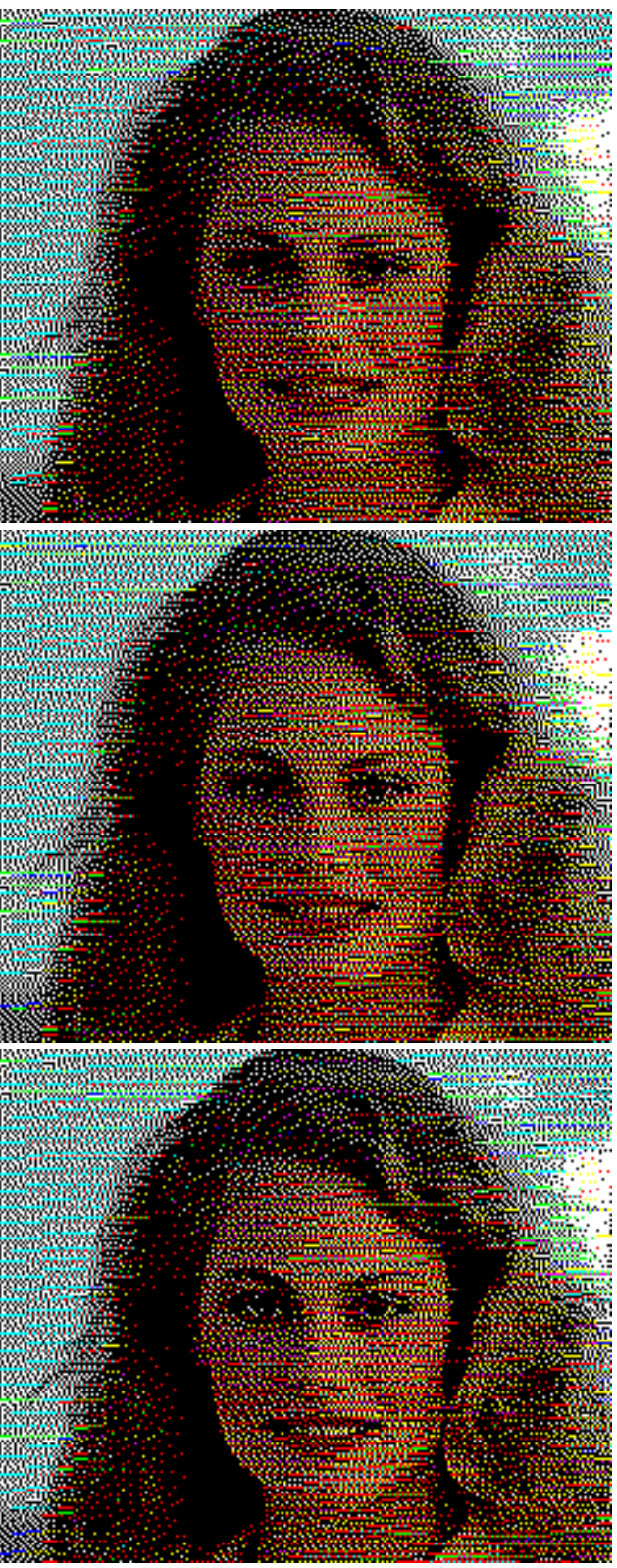

*Ci-dessus, source 24 bpp successivement légèrement floue, normale & avec netteté renforcée (recopies d'écran obtenue avec Euphoric)*